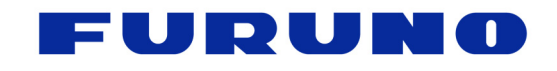

**FURUNO U.S.A., INC.** 4400 N.W. Pacific Rim Blvd, Camas, Washington 98607-9408, U.S.A. Phone: 360-834-9300 Fax: 360-834-9400 www.FurunoUSA.com

## **Utilizing Loran C TD's on NavNet vx2**

NavNet vx2 uses signals from GPS satellites to determine position, speed and course. They do not receive actual Loran data signals. Because Loran C has been decommissioned in the U.S.A., the practical use of this application is so that you can continue to use your saved Loran C positions using modern GPS technology.

To display position in Loran TD's, NavNet vx2 uses a logarithmic calculation to convert GPS position data (Latitude/Longitude) into Loran TD's. This calculation is only as accurate as the data that is entered by the user as described in this instruction set. The purpose of these steps is to enable you to determine an average offset value reflecting the difference between the actual Loran C position and the logarithmically calculated Loran C position as it is generated by your NavNet vx2. Because you may have a number of Loran C positions from different sources that you want to utilize, you will need to consider the following:

- o If all of your Loran C positions are from a single Loran C receiver, the offset calculation will work quite well and you will be able to use your existing waypoints with reasonable accuracy and repeatability.
- $\circ$  If you have Loran C positions from your own Loran C receiver as well as from friends, magazines, the Internet or from any other source, then you will need to first determine which of these sources provides you with the most "important" positions. Then, you should only use positions generated from that source to make your offset calculations described in the steps below.
- $\circ$  One easy way to choose which source to use is to use the source that provides the most positions. By doing this, the majority of your positions will be reasonably accurate and repeatable when the offset calculation is complete. Data from other sources, however, may require some updating to be accurate with the new offsets.

Before going through the steps detailed on the following pages, it is vital that any Loran C offset values be cleared from your NavNet vx2 system. If these values are not cleared before starting this procedure, the accuracy of your new offset values, and ultimately the conversion to Loran TD's, will be degraded.

**IMPORTANT**! *The following steps must be performed prior to entering any Loran data into the system*!

- 1. Power up unit as normal.
- 2. Allow unit to acquire satellites and display a stable position fix.
- 3. Select MENU SYSTEM CONFIGURATION NAV OPTIONS TD SETUP.
- 4. If you know your GRI chain numbers, enter them under the LORAN C section. If you do not know your GRI numbers, select the GRI Chain for your geographic area according to the GRI listings at the end of this document and enter those numbers in the LORAN C section.
- **5.** Once you've entered your GRI numbers, move the scroll ball to the right to select your station pairs. If you know your station pairs, simply enter them here. If you do not know your station pairs, select the appropriate pairs for your geographic area according the GRI listings at the end of this document.
- **6.** Clear any offsets entered under the LORAN C section **CORRECTION 1** and **CORRECTION 2** settings by resetting their values to 000.0.
- **7.** Press ENTER to save your changes, then return to the Chart Plotter display on your NavNet vx2 .

*For steps 8-10, you will need to position the vessel at locations where you have known LORAN C position data. These locations should be at least mile apart and must be located within the same geographical location you selected for your GRI and station pairs in steps 4 and 5. For best results, you should perform steps 7-9 for as many locations as possible (recommended 5-7 locations).*

- **8.** Position vessel at a known location to compare your LORAN C source data with LORAN C data as shown on your NavNet display. The numbers will be slightly different.
- **9.** Compare **first** number of LORAN coordinate displayed on NavNet vx2 to **first** LORAN reference number and **subtract** the **known TD number** from the **NavNet vx2 TD number**. Write down the difference between the numbers and be certain to note if it is  $+$  or – from the known number (ie: difference  $= +0.4, -1.2,$  etc.).
- **10.** Compare **second** number of LORAN coordinate displayed on NavNet vx2 to **second** LORAN reference number and **subtract** the **known TD number** from the **NavNet vx2 TD number**. Write down the difference between the numbers and be certain to note if it is + or – from the known number (ie: difference  $= +0.4, -1.2,$  etc.).
- **11.** Repeat steps 8-10 for several locations to improve offset accuracy. A minimum of 5-7 locations is recommended.
- **12.** Once the differences have been documented for several locations, calculate an average of the top numbers and then an average of the bottom numbers. See the example on page 3 on how to calculate an average of these numbers.
- **13.** Once you've calculated the average difference of the first and second numbers, select **MENU** – **SYSTEM CONFIGURATION – NAV OPTIONS – TD SETUP**.
- **14.** Enter the difference of the **first** numbers into **CORRECTION 1** under the **LORAN C** section, observing the +/- designation.
- **15.** Enter the difference of the **second** numbers into **CORRECTION 2** under the **LORAN C** section, observing the  $+/-$  designation.
- **16.** Press ENTER to save your changes, then return to the Chart Plotter display. At this point, your source LORAN C numbers should closely match those that appear on your NavNet vx2 display.

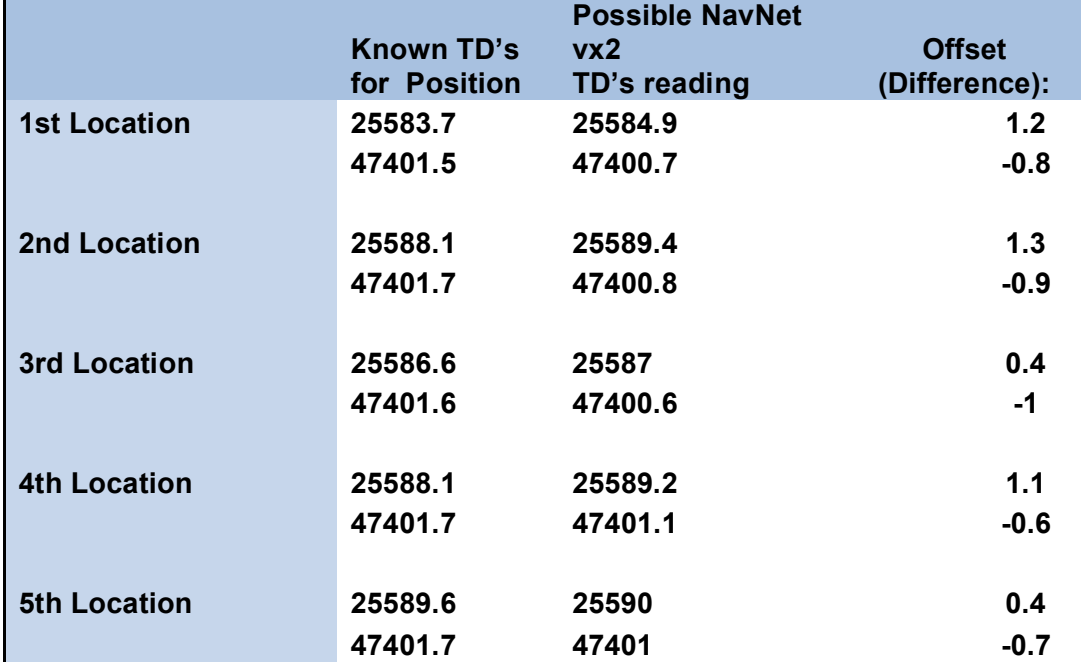

## **Example of calculating an average offset:**

Add differences of first number:  $1.2 + 1.3 + 0.4 + 1.1 + 0.4 = 4.4$ <br>Divide by # of locations used:  $4.4/5 = .88$ Divide by # of locations used: *Note: Round this number up or down to the nearest single decimal point* 

## **In the TD SETUP menu, under LORAN C, in TD1, enter +.9**

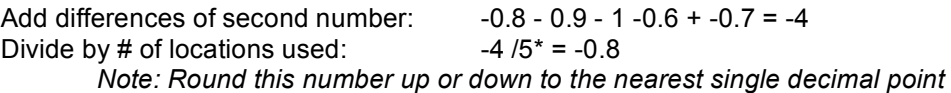

**In the TD SETUP menu, under LORAN C, in TD2, enter –0.8** 

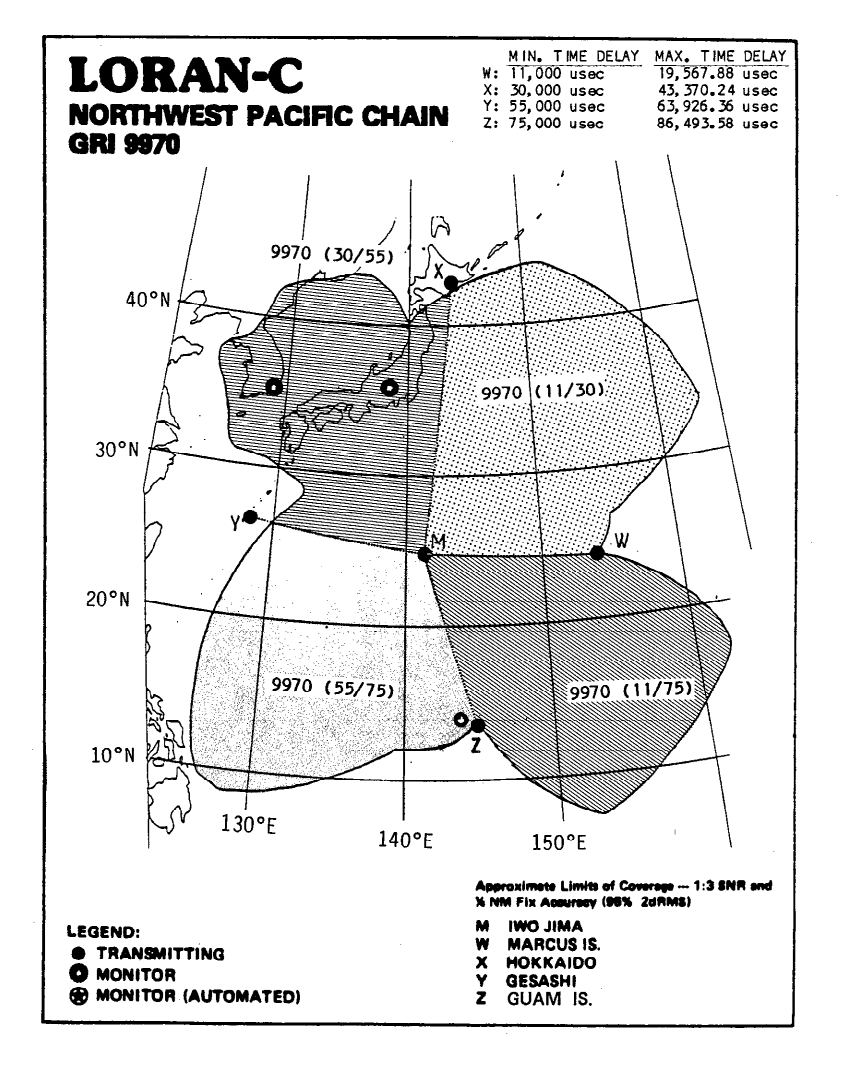

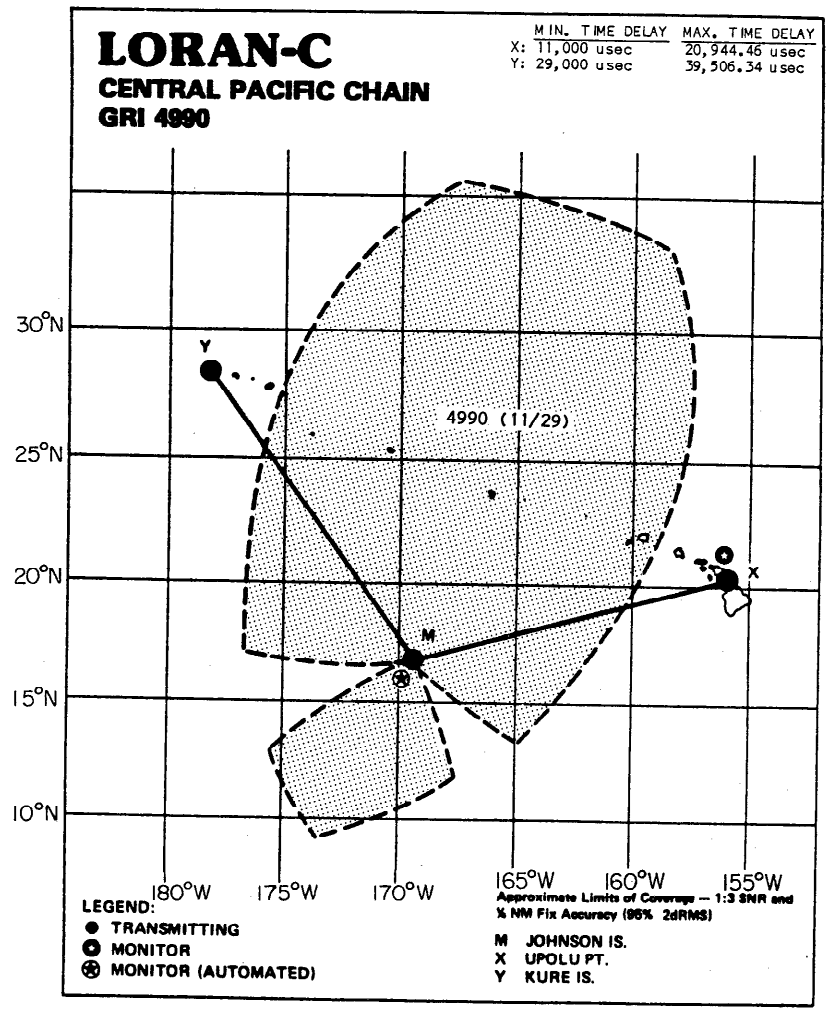

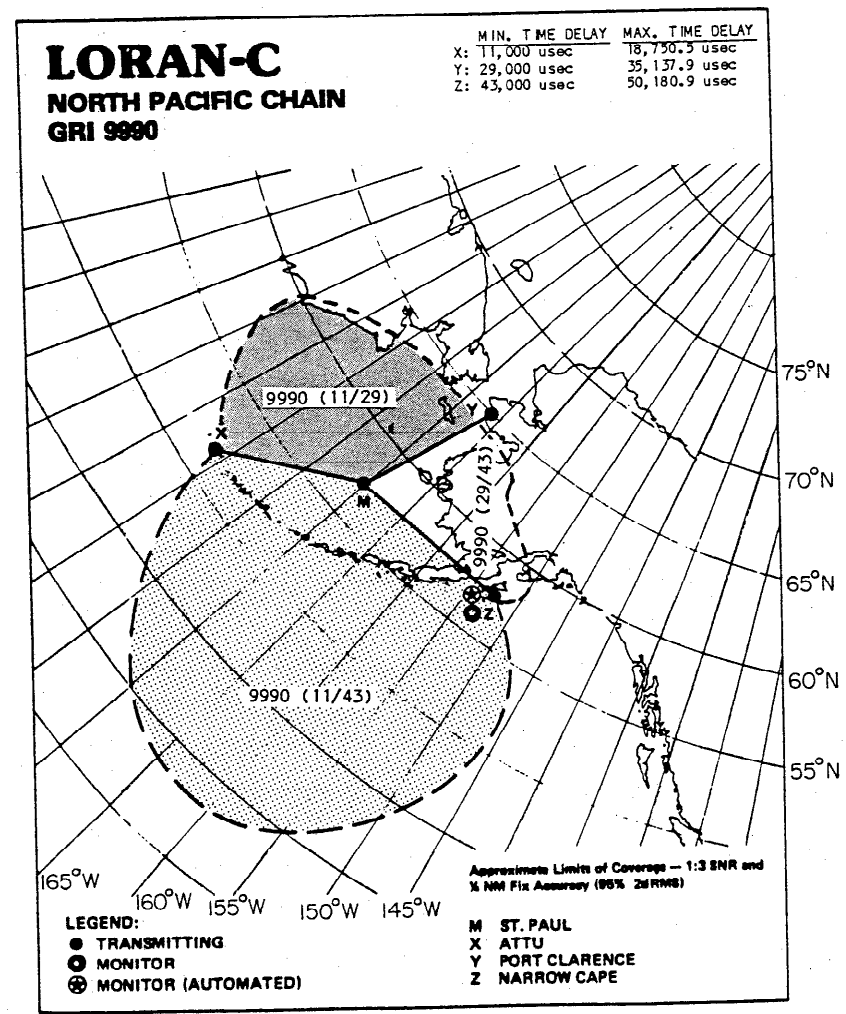

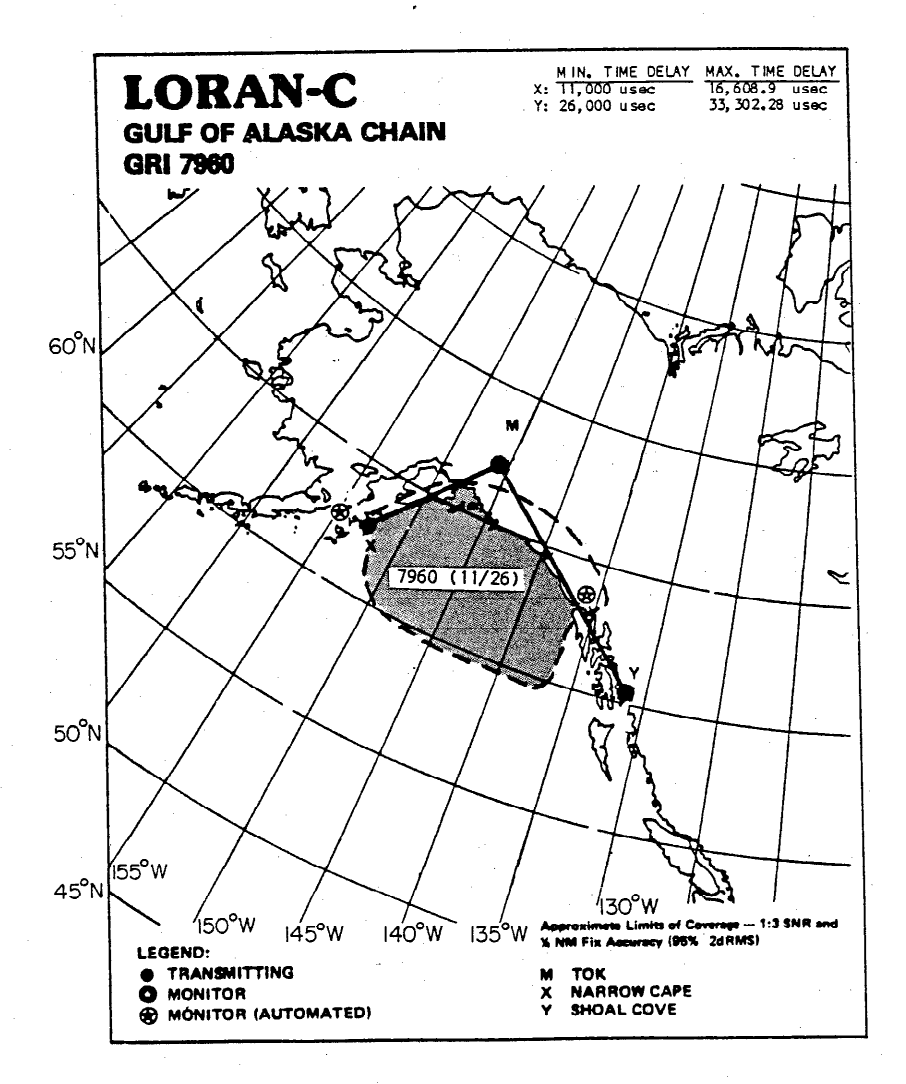

 $APA-2$ 

 $APA-3$ 

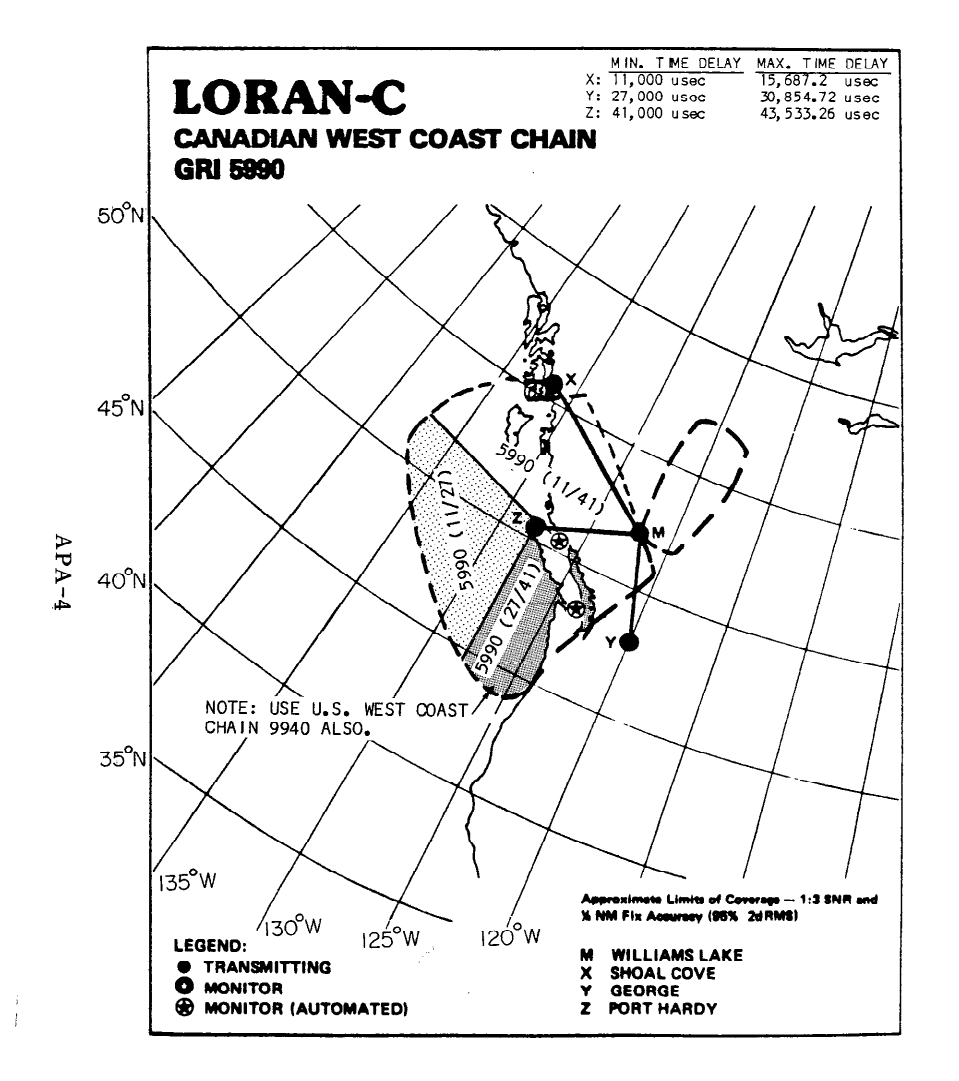

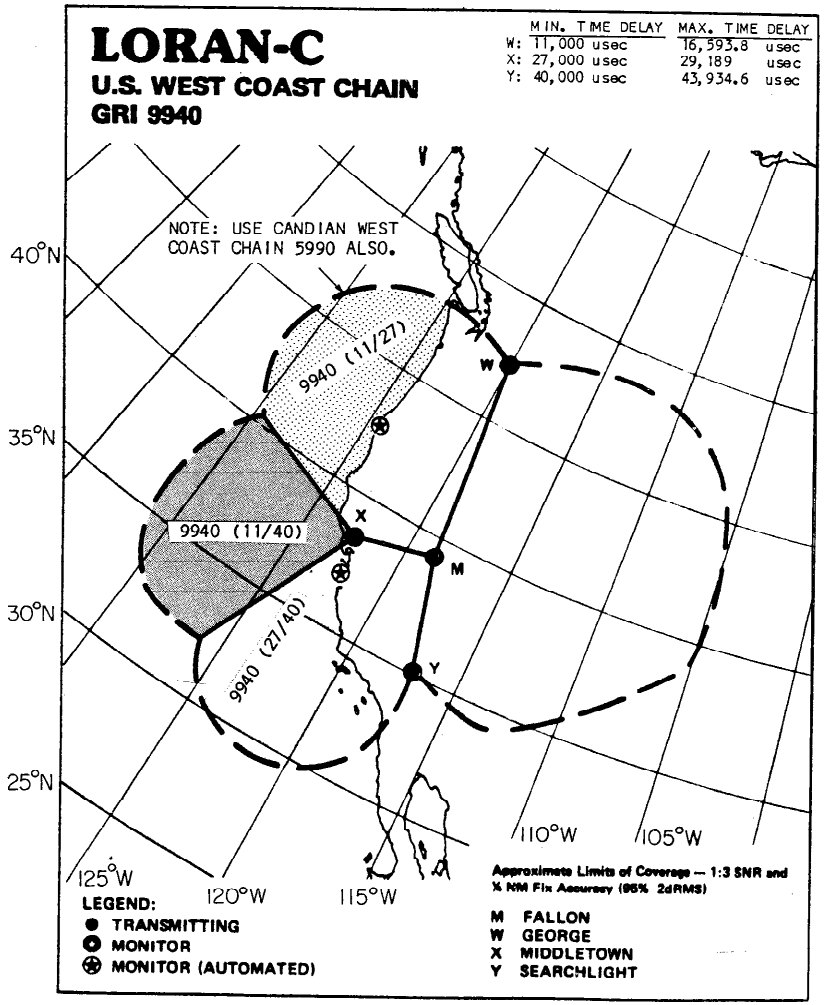

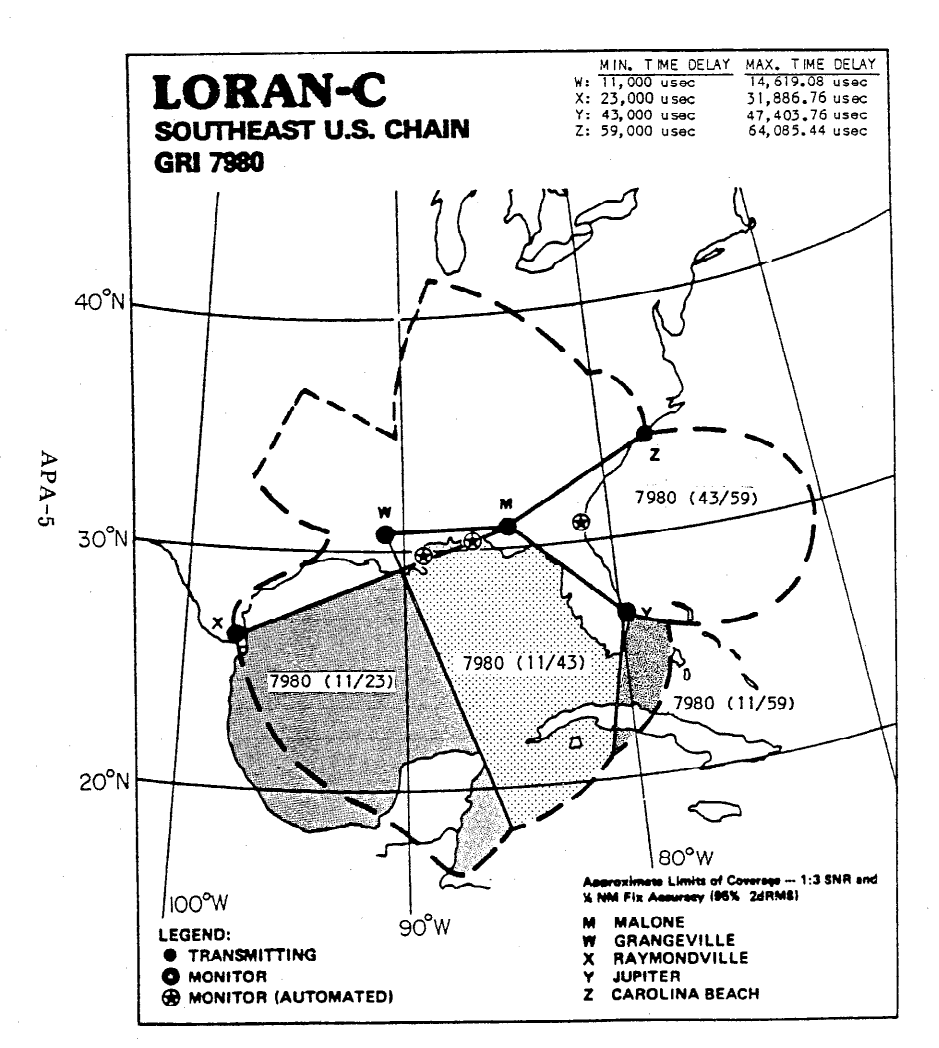

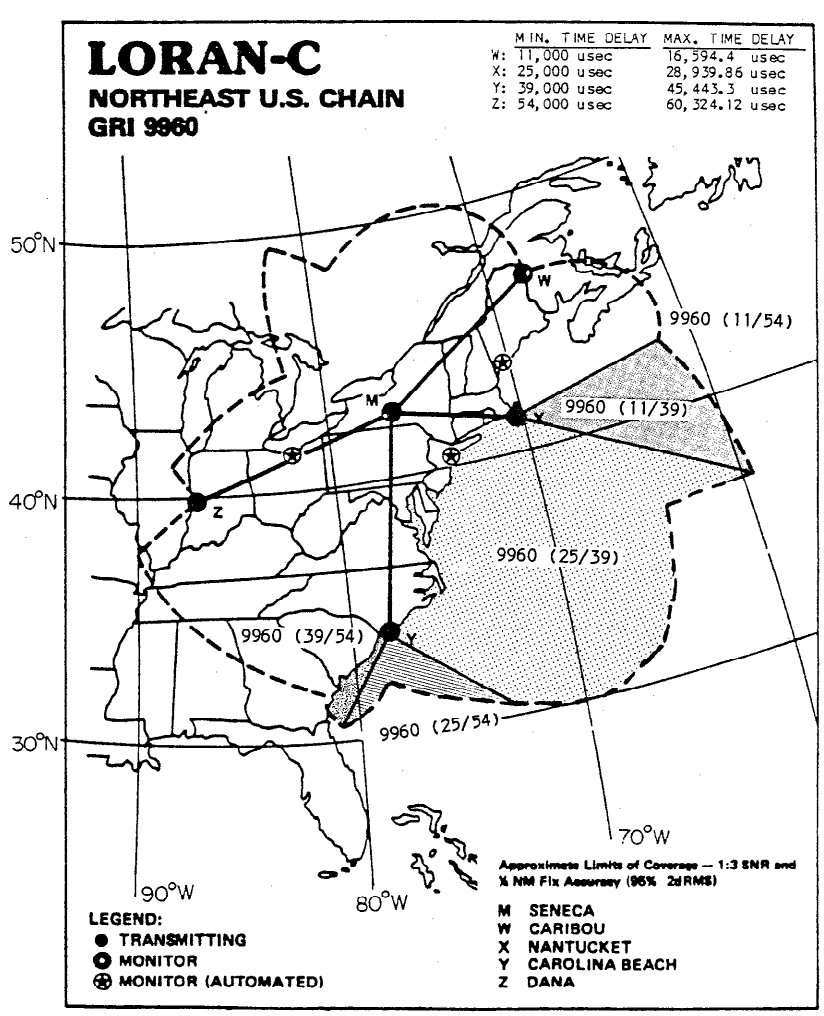

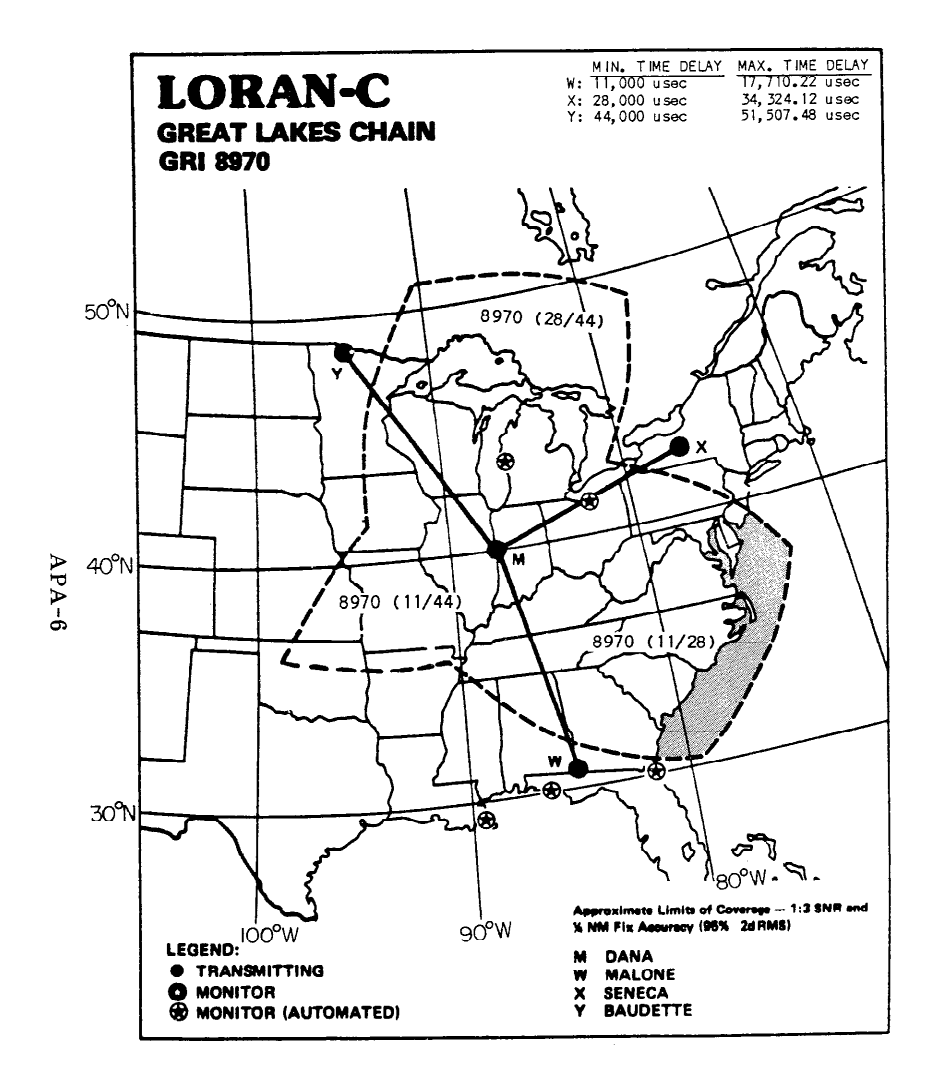

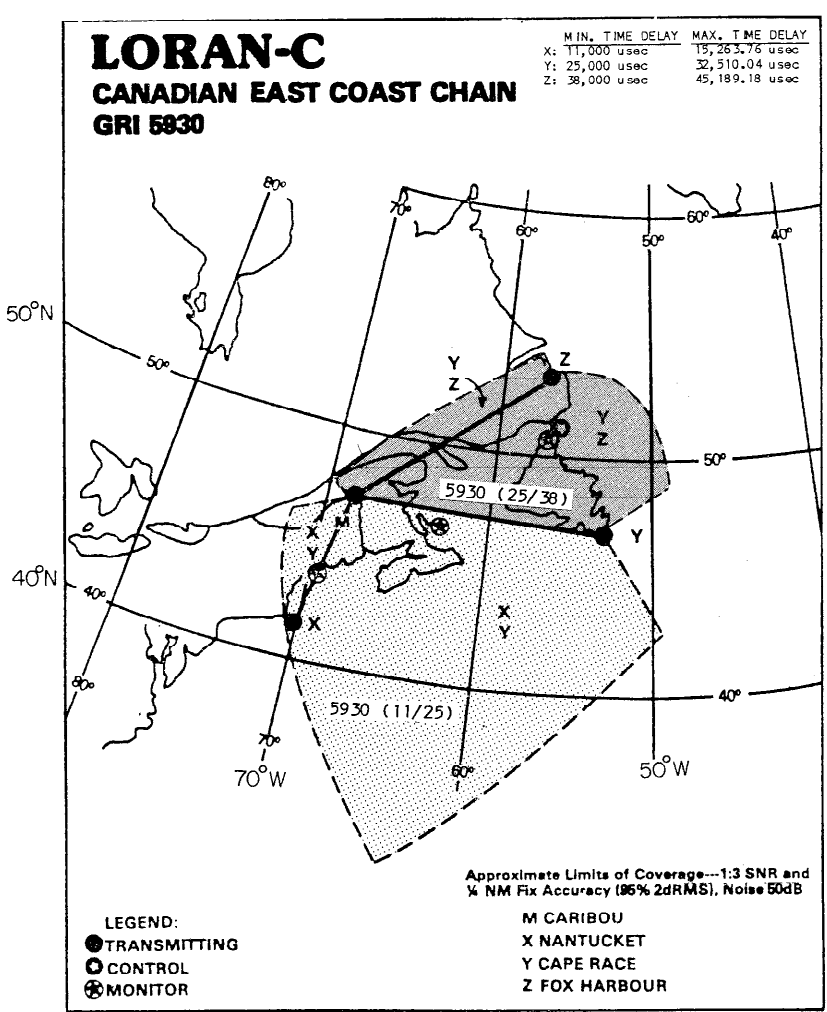

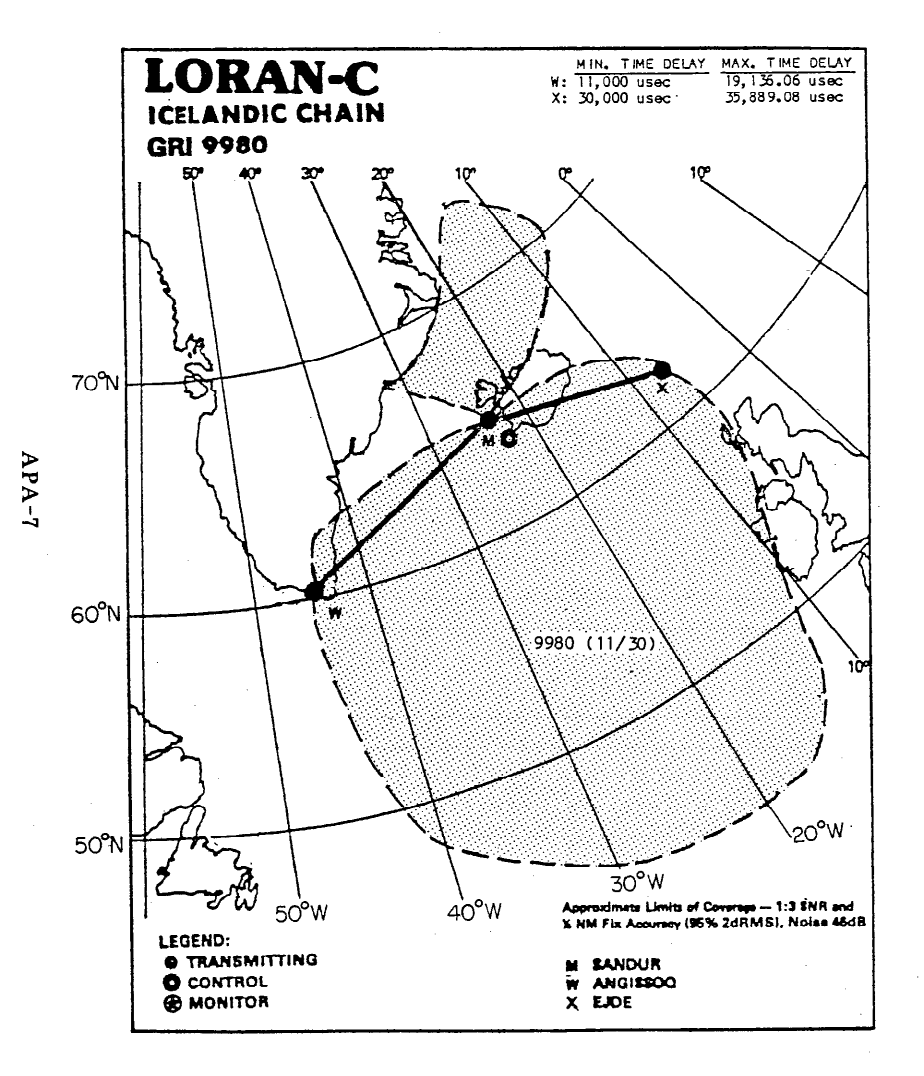

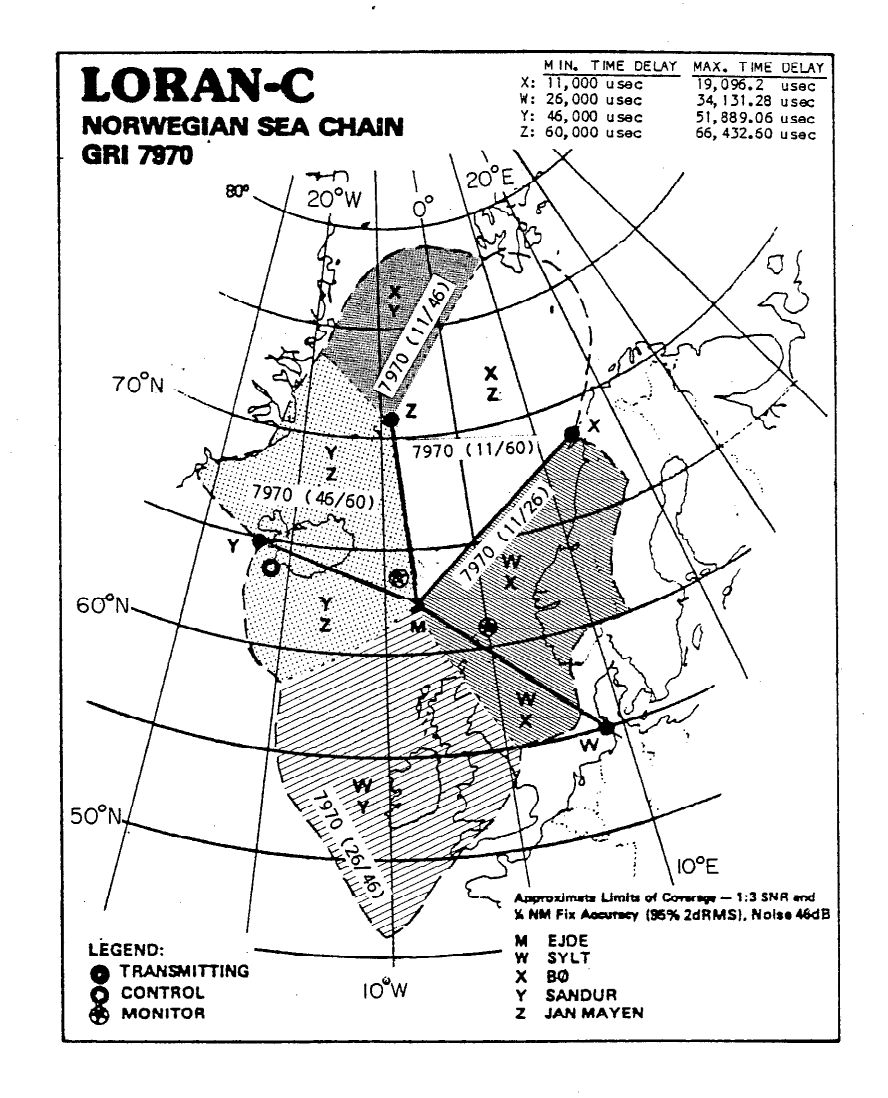

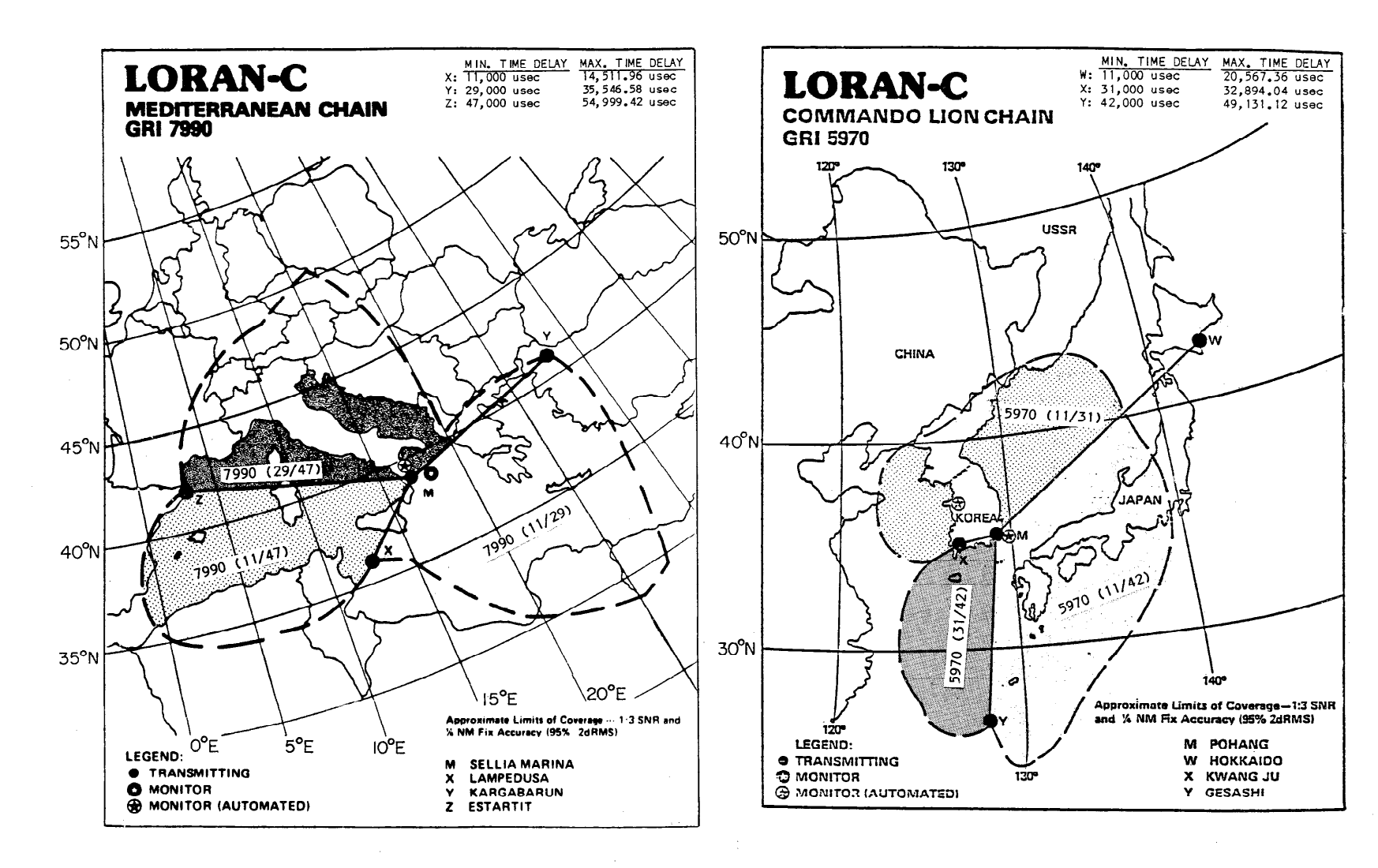

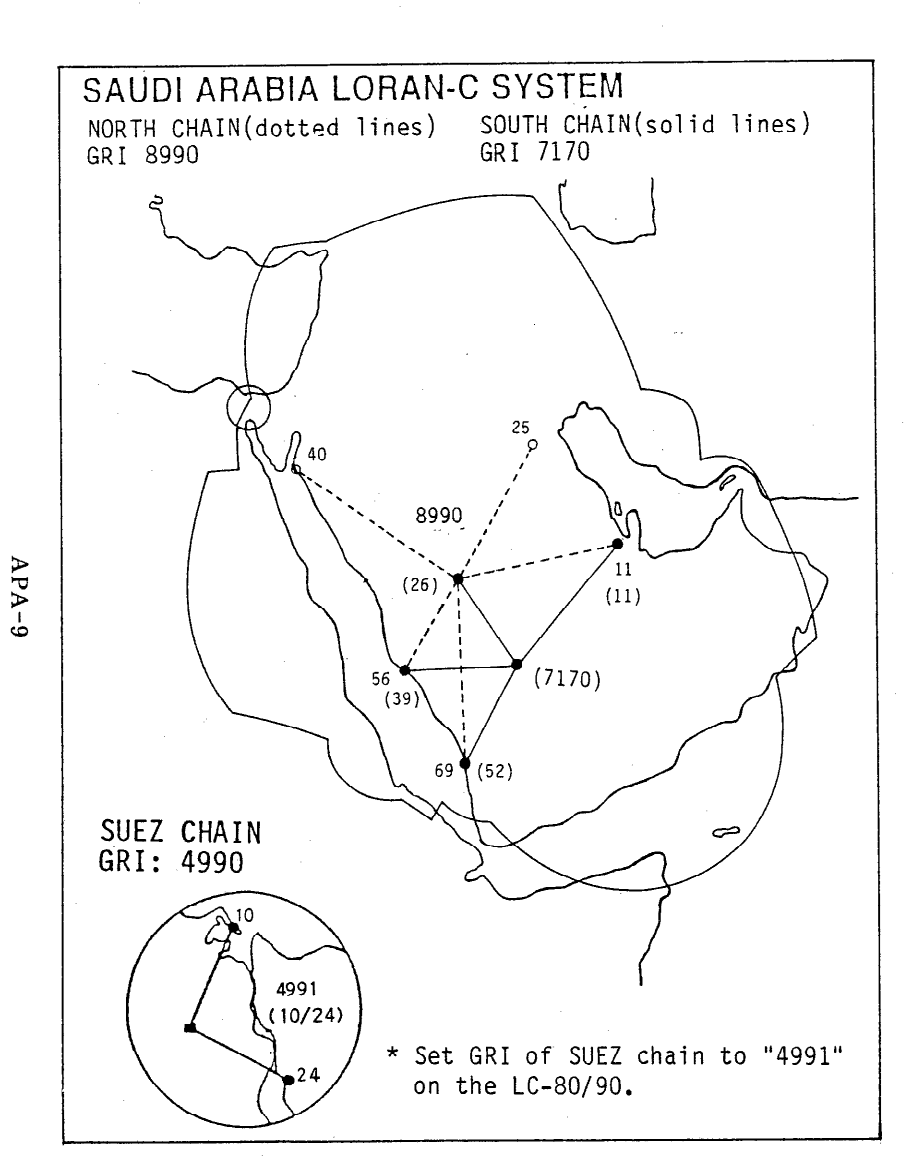

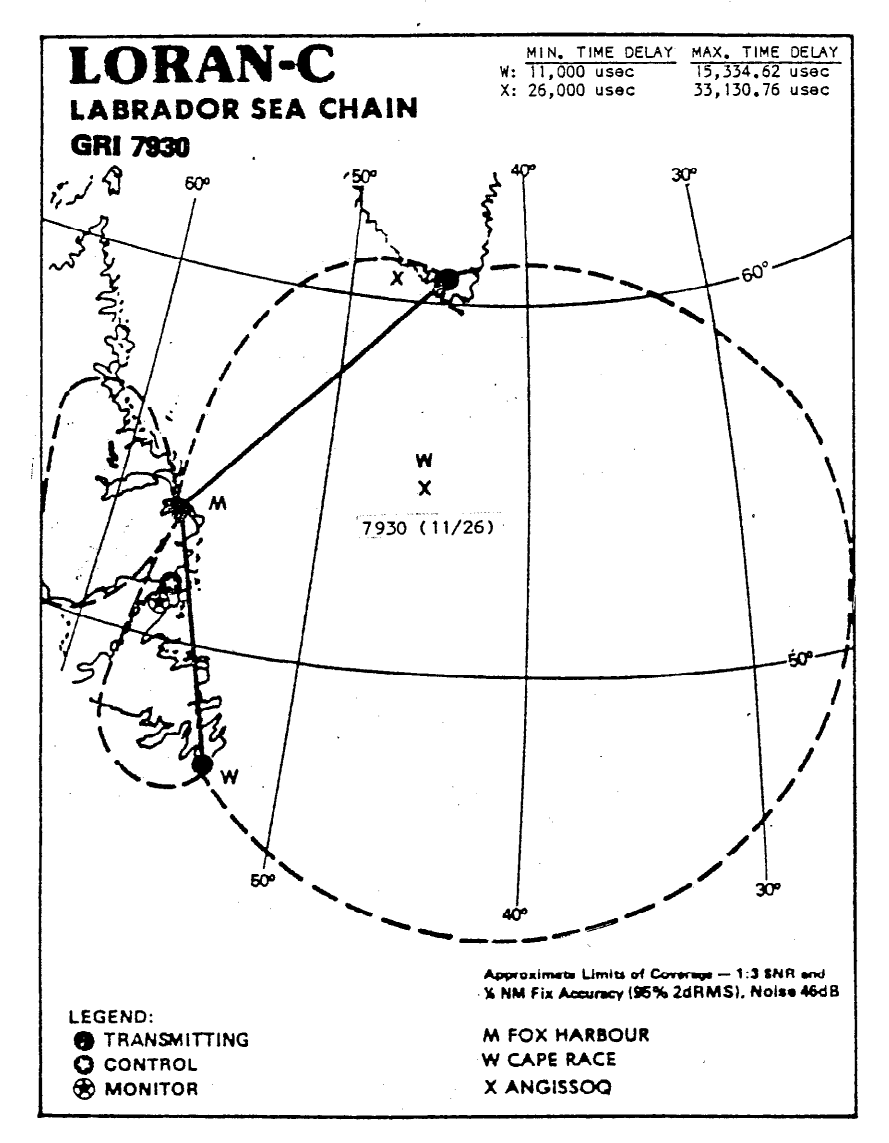

 $\label{eq:1} \frac{1}{\sqrt{2}}\left(1-\frac{1}{2}\right)\left(1-\frac{1}{2}\right)$